## **راهنماي استفاده از محصوالت الکترو نیک**

## **1( پیش نیازهای استفاده از کتاب الکترونیک:**

\* Ĩ پیشنهاد میشه سیستم عامل کامپیوتر یا لب تاب داراي ویندوز 10به بالا باشد ) ابتدا اقدام به نصب کنید

درنهایت خود برنامه در صورت نیاز اعلام بروز رسانى مى کند). \* گوشی اندروید بالاي 6 باید باشد و همچنین این app در سیستم عامل IOS و MAC قابل اجرا نمی باشد.

## [2\) موارد مهم](https://copyprotection.net/ir-download/lock/balas-soft-lock-7-series/balans-soft-lock-and.apk)

- \* محصول به صورت )PDF ) ارائه نمی شود.
- \* محصول قابلیت پرینت،پرینت اسکرین،اسکرین شات و اشتراك گذاري را ندارد.
- \* محصول در لب تاب و یا کامپیوتر شخصی قابل نصب بوده و در سیستم هاي تحت شبکه مانند: اداره یا شرکت ها و .. در صورت داشتن محدودیت ها قابل نصب نمی باشد.
	- **راهنمای نصب کامل EBook**

**ً لطفا جهت استفاده از کتب یا پکیج های الکترونیکی(ebook (مراحل ذیل را طی کنید.** 

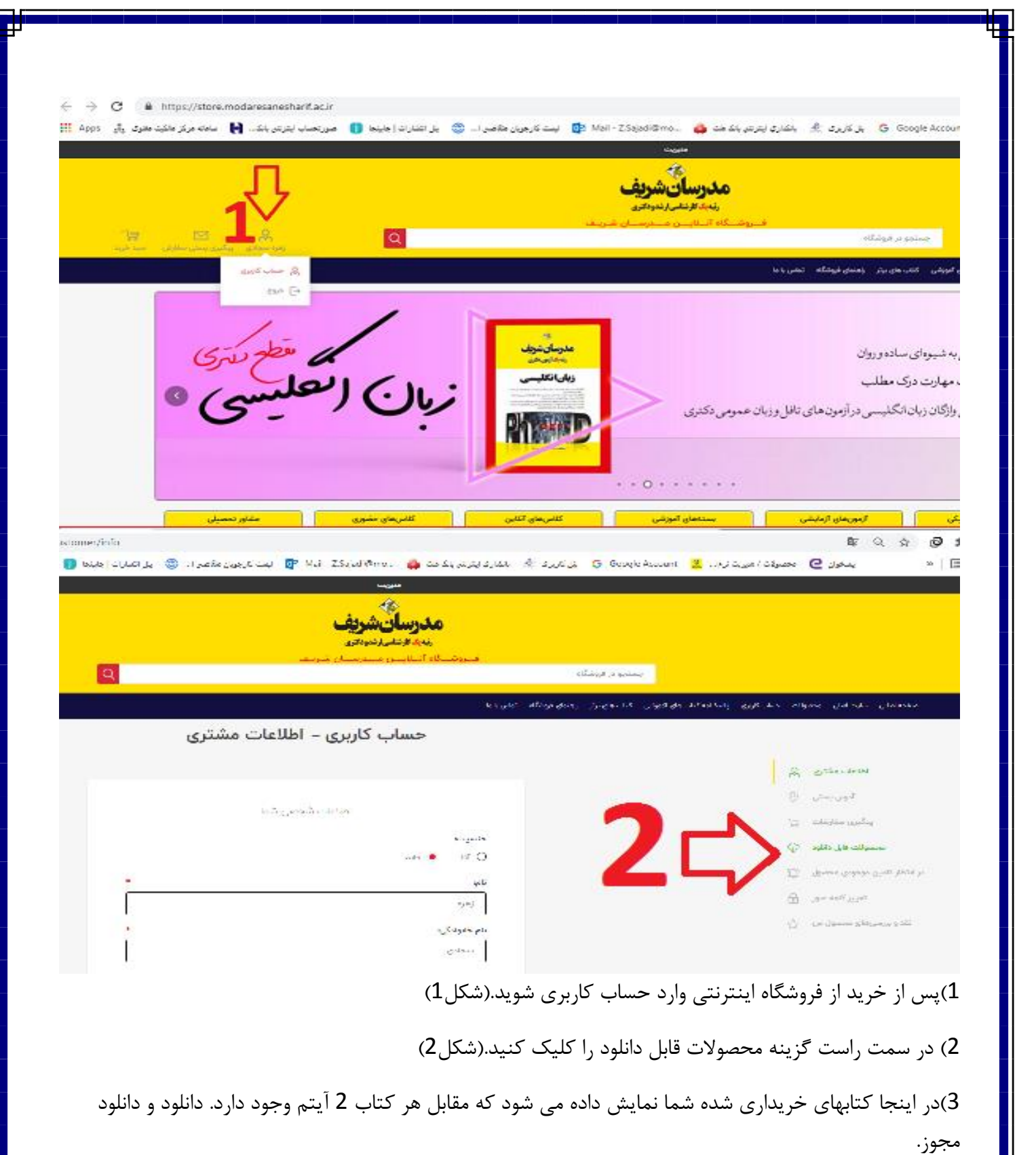

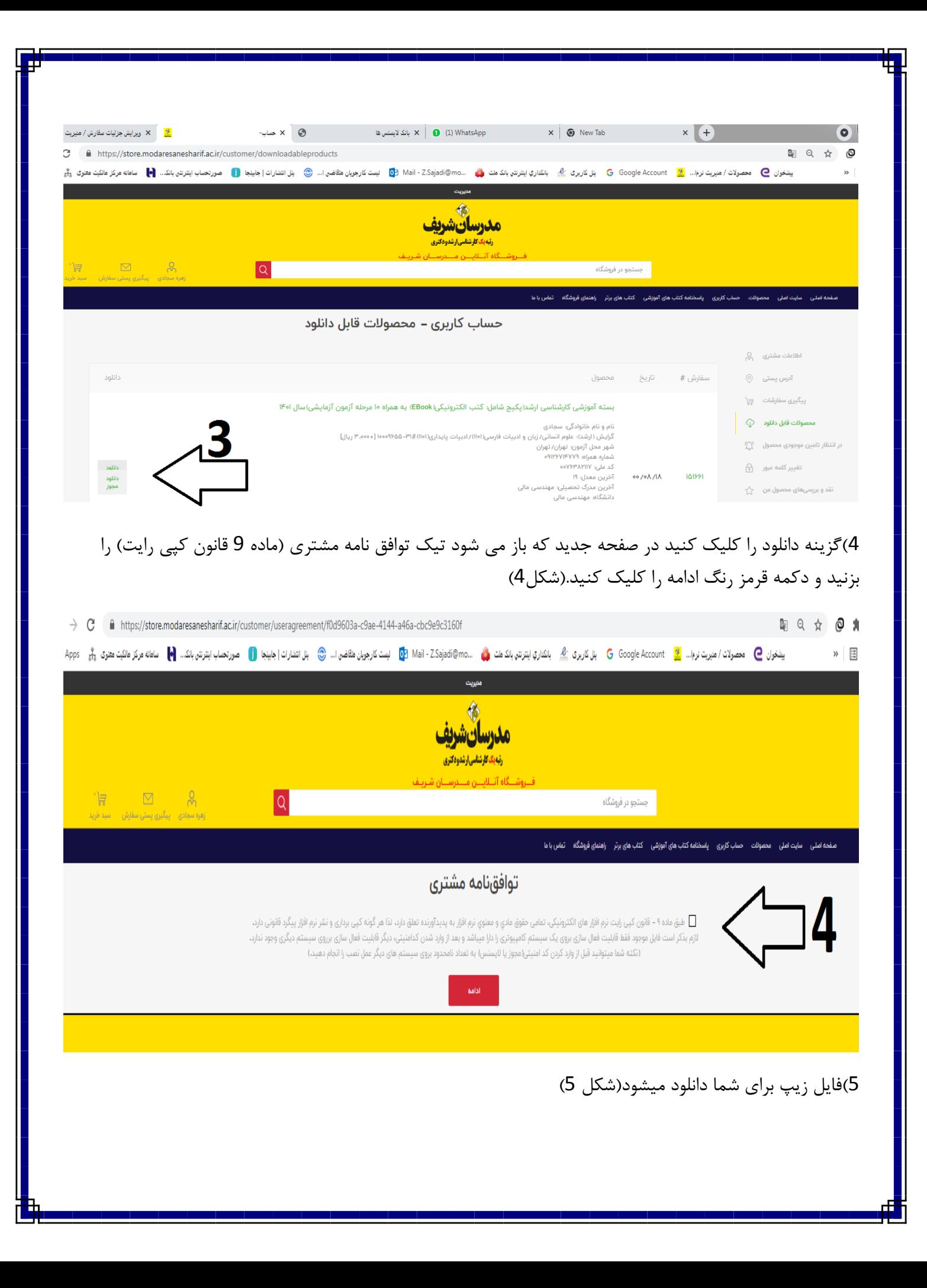

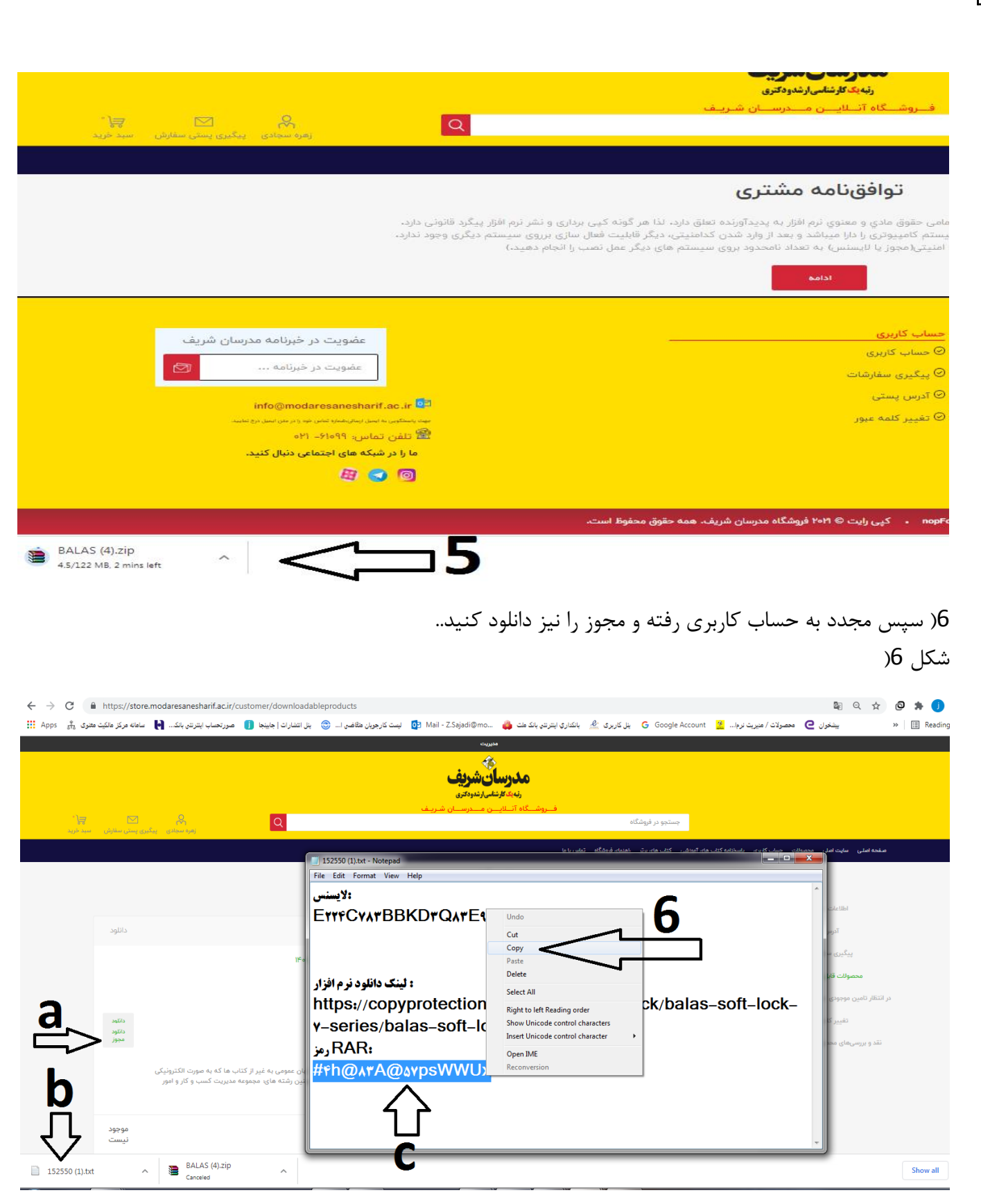

7) فایل زیپ دانلود شده را در مسیر دلخواه یا در پوشه ای در یکی از درایوها به نام مدرسان کپی نمایید. سپس روی فایل **راست کلیک کرده و گزینه here extract را بزنید.)شکل 7(**

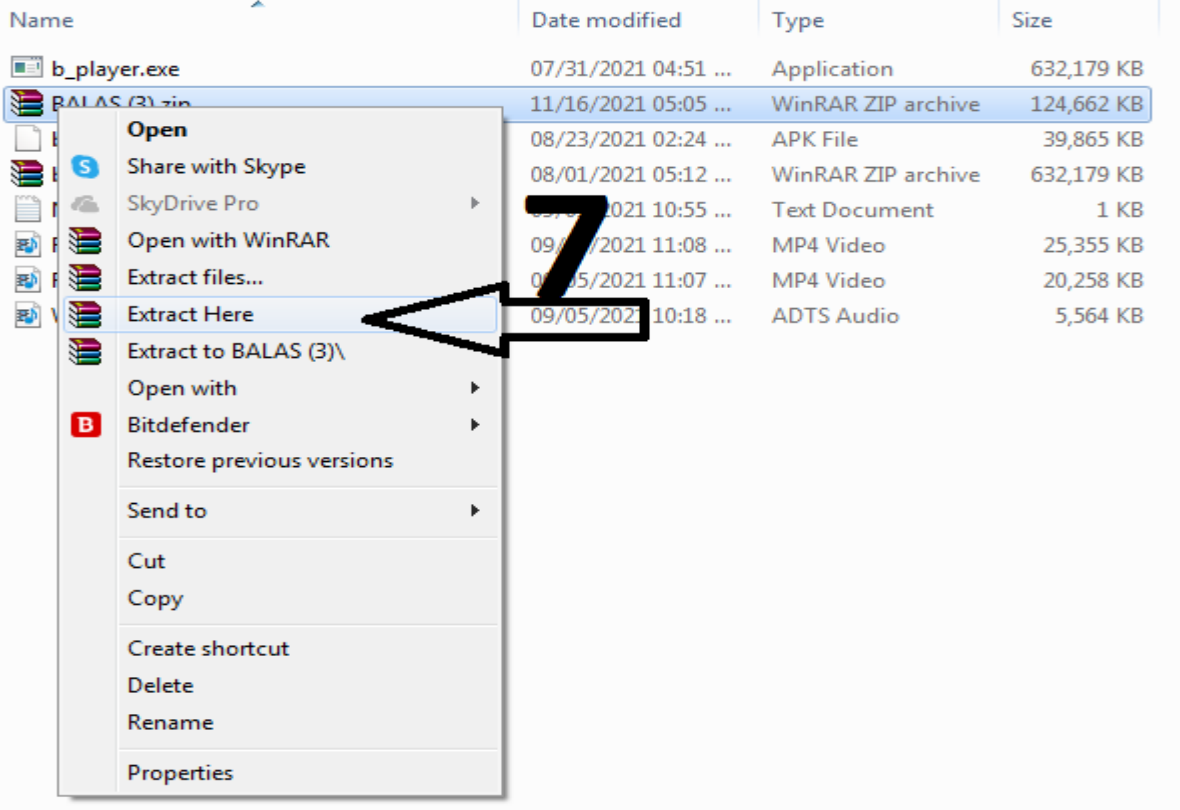

8(نرم افزار از حالت زیپ خارج شده را باز کنید و مراحل نصب را مطابق شکل هاي ذیل تکمیل کنید:

الف(روی فایل balas player setup.exe دبل کلیک کنید. مراحل نصب نرم افزار شروع می شود.

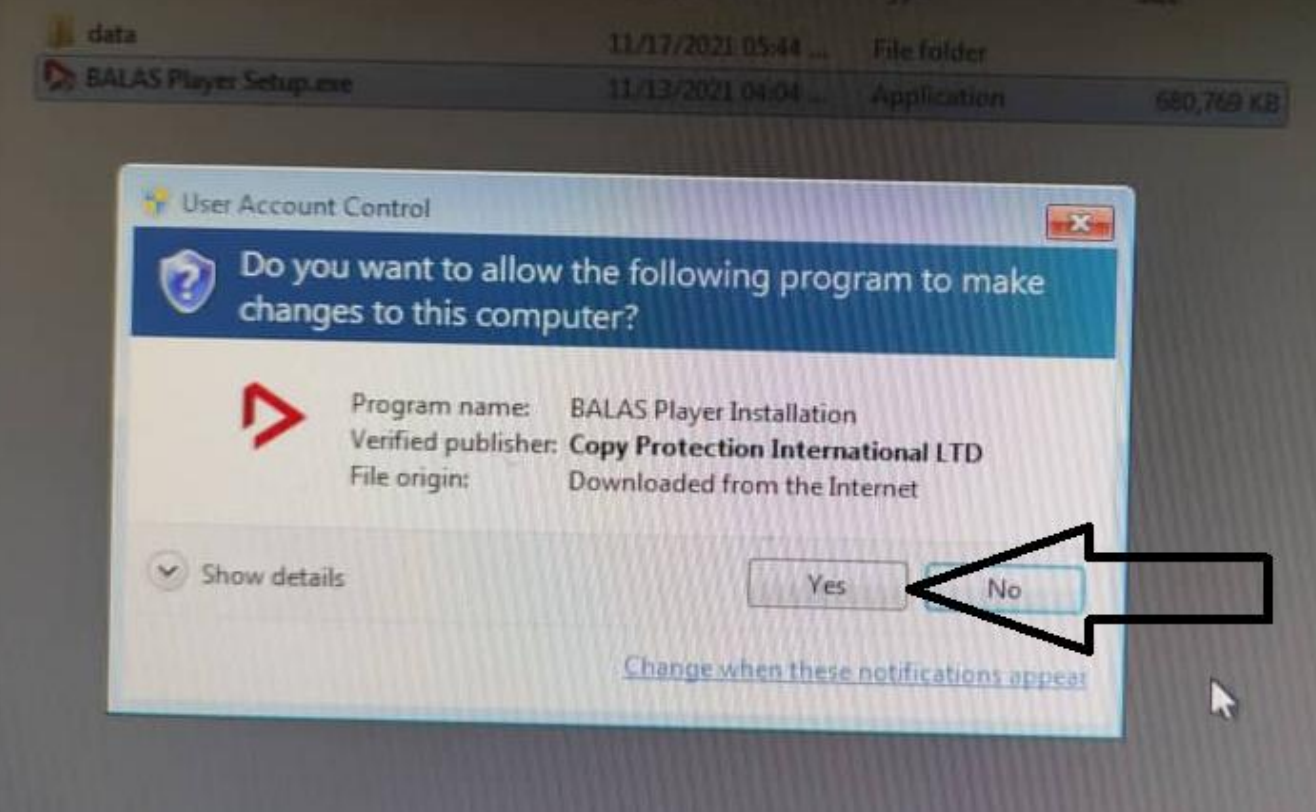

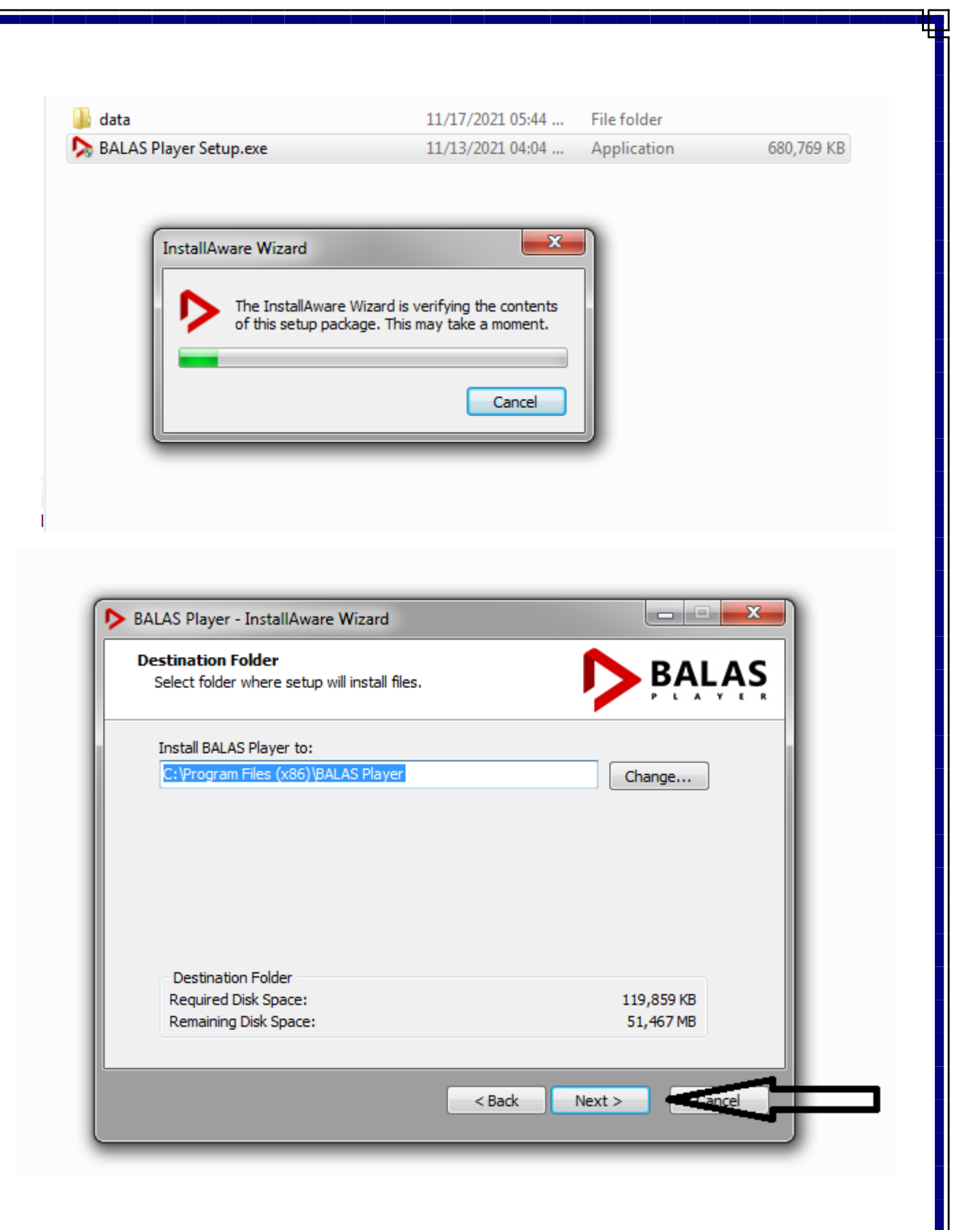

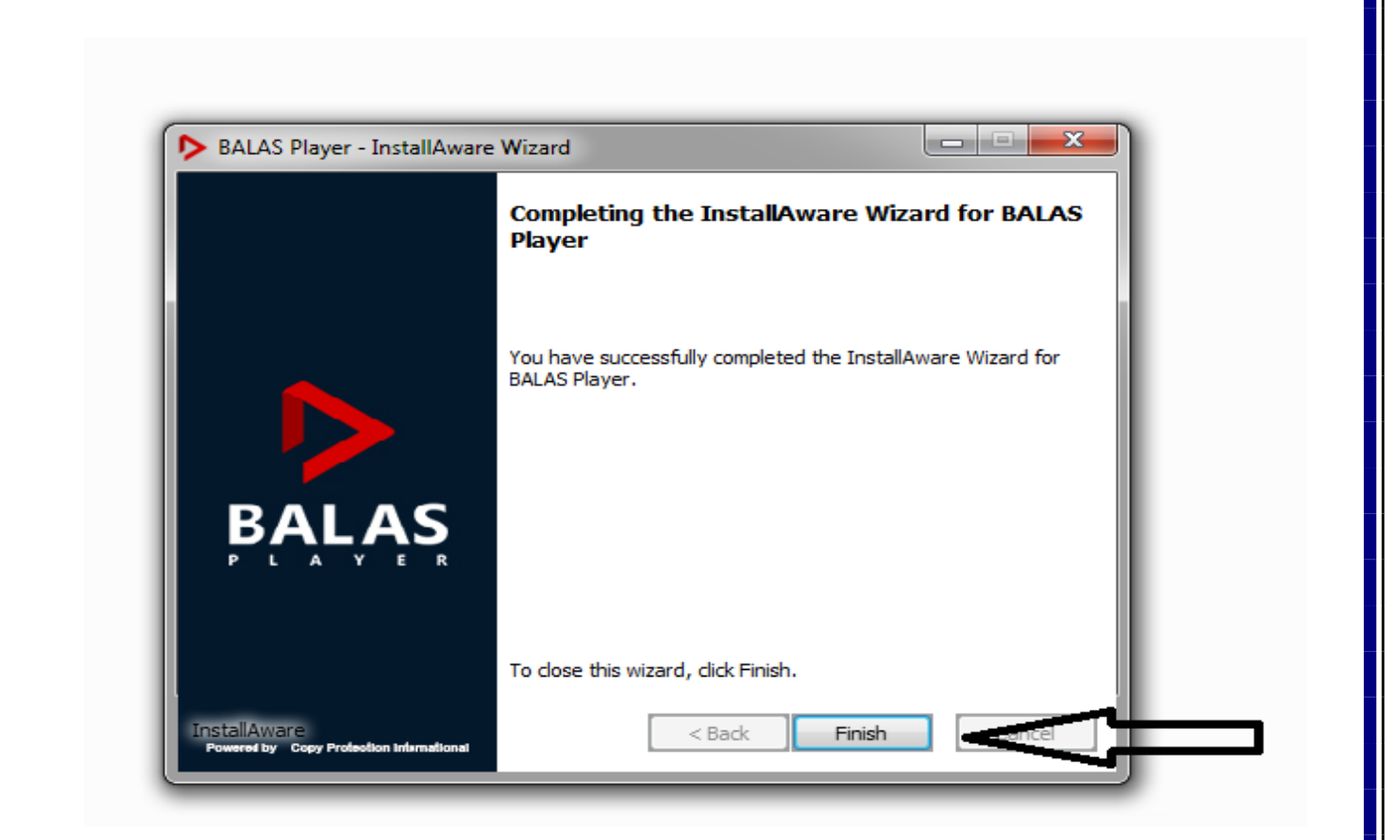

نرم افزار نصب شده و روی دسک تاپ شما قرار دارد. نرم افزار را باز کنید

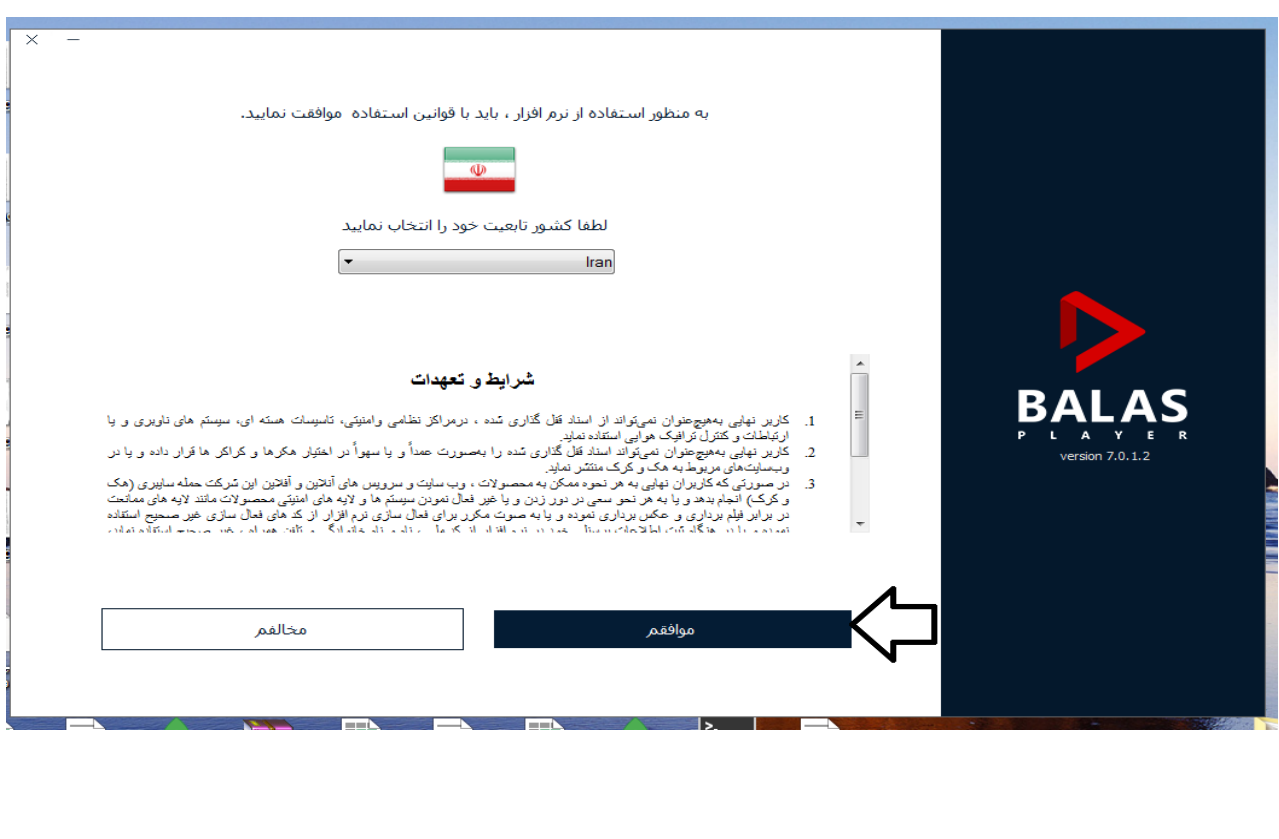

گزینه موافقم را مطابق شکل ذیل کلیک کنید.

دقت کنید که لوکیشن سیستم شما باید ایران باشد.

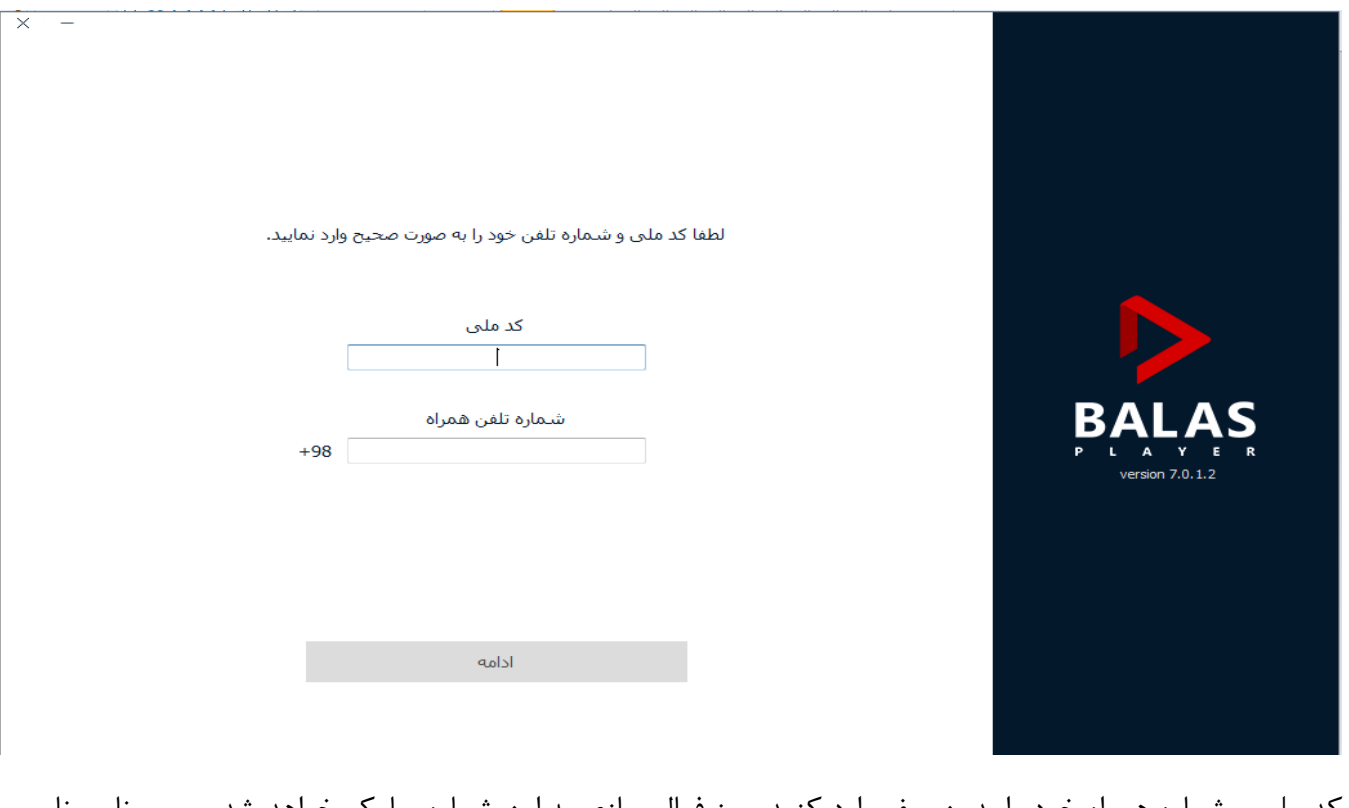

کد ملی و شماره همراه خود را بدون صفر وارد کنید. رمز فعال سازی به این شماره پیامک خواهد شد. سپس نام و نام خانوادگی و ایمیل خود را وارد نمایید. در مرحله بعد الیسنس محصول خریداری شده را وارد کنید.

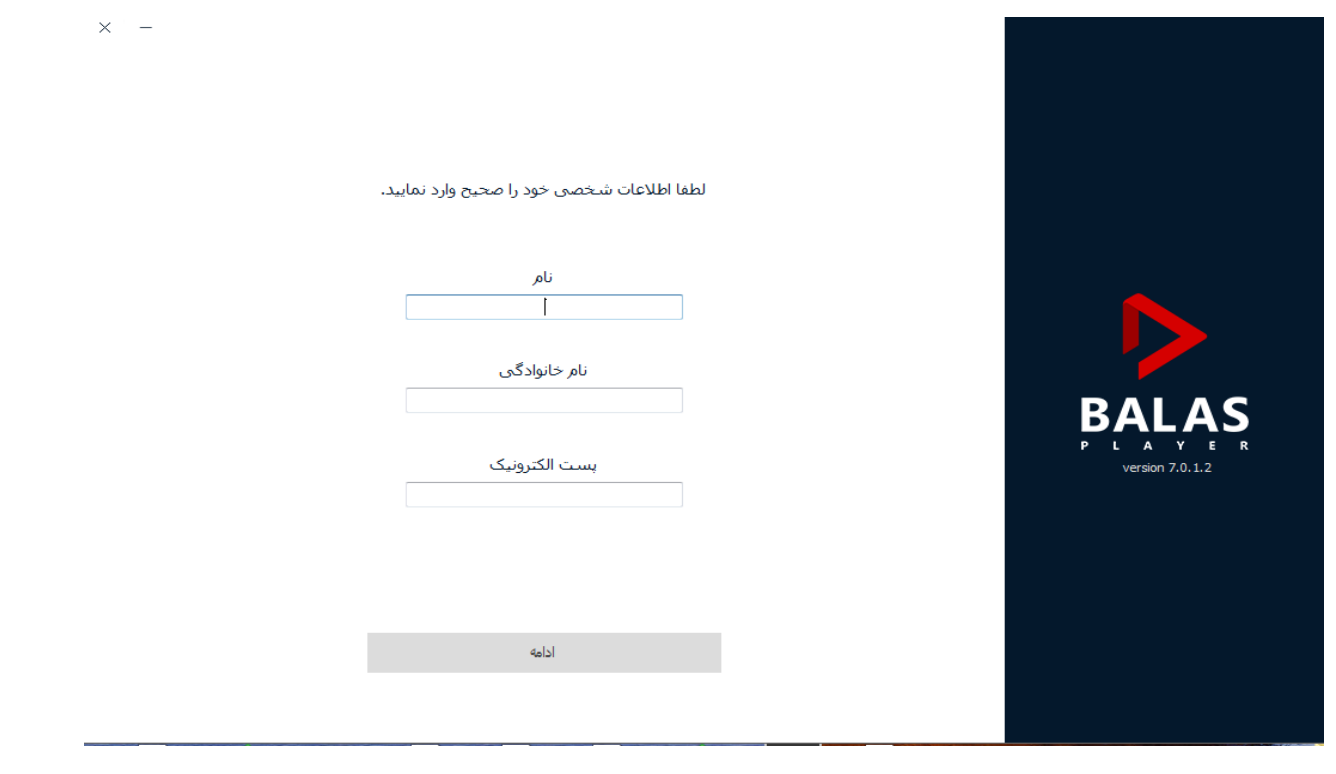

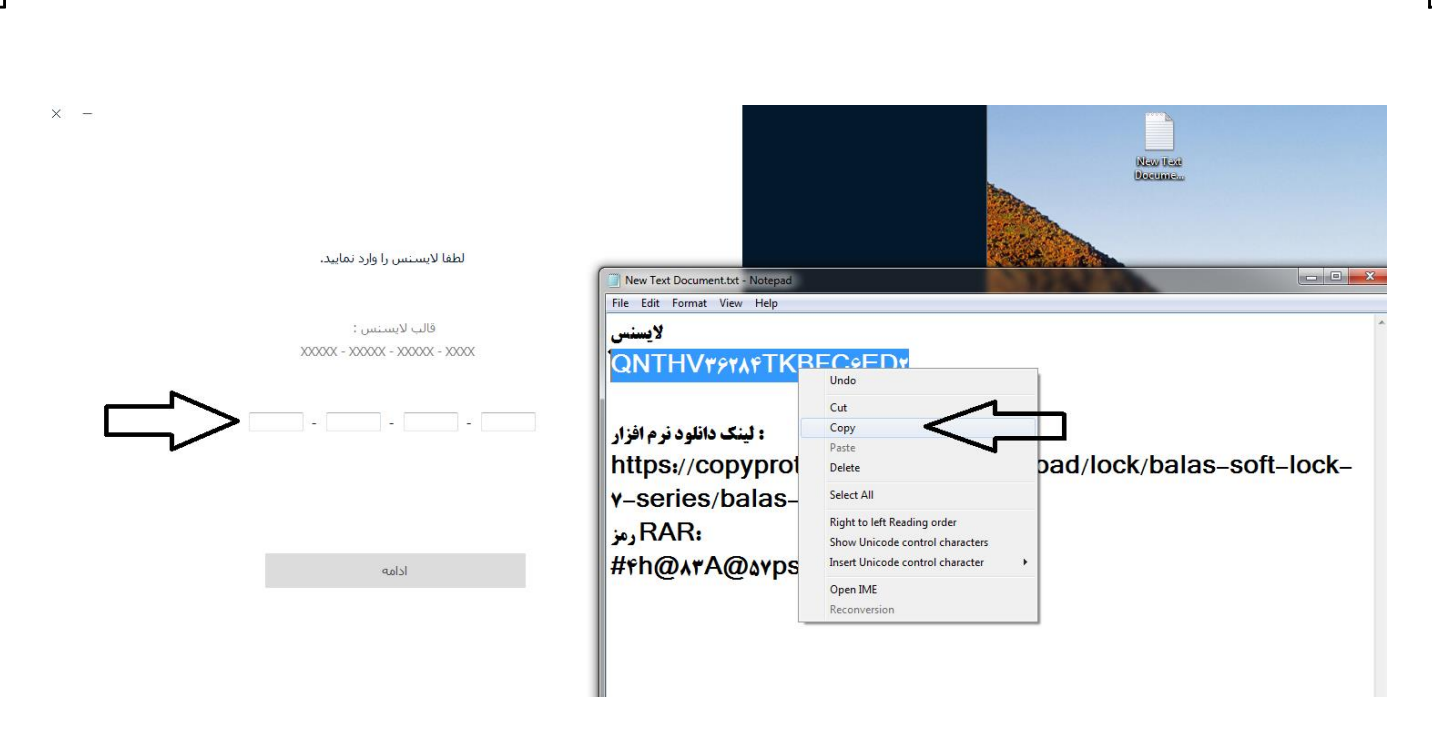

کد فعالسازی برای شما ارسال میشود وارد کرده و در بخش محصوالت مدرسان شریف کتابهای خریداری شده شما قابل دانلود و استفاده می باشد.

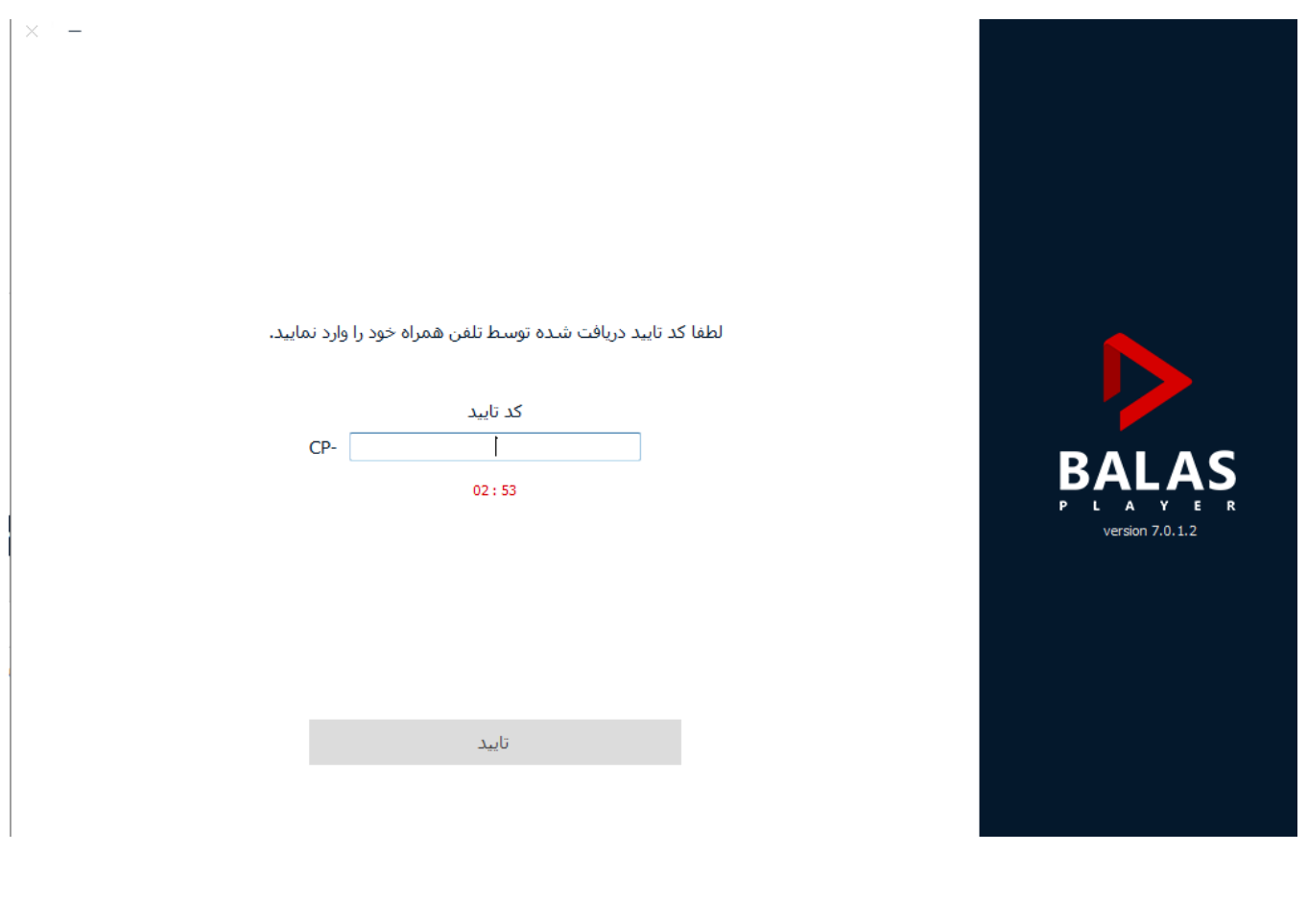

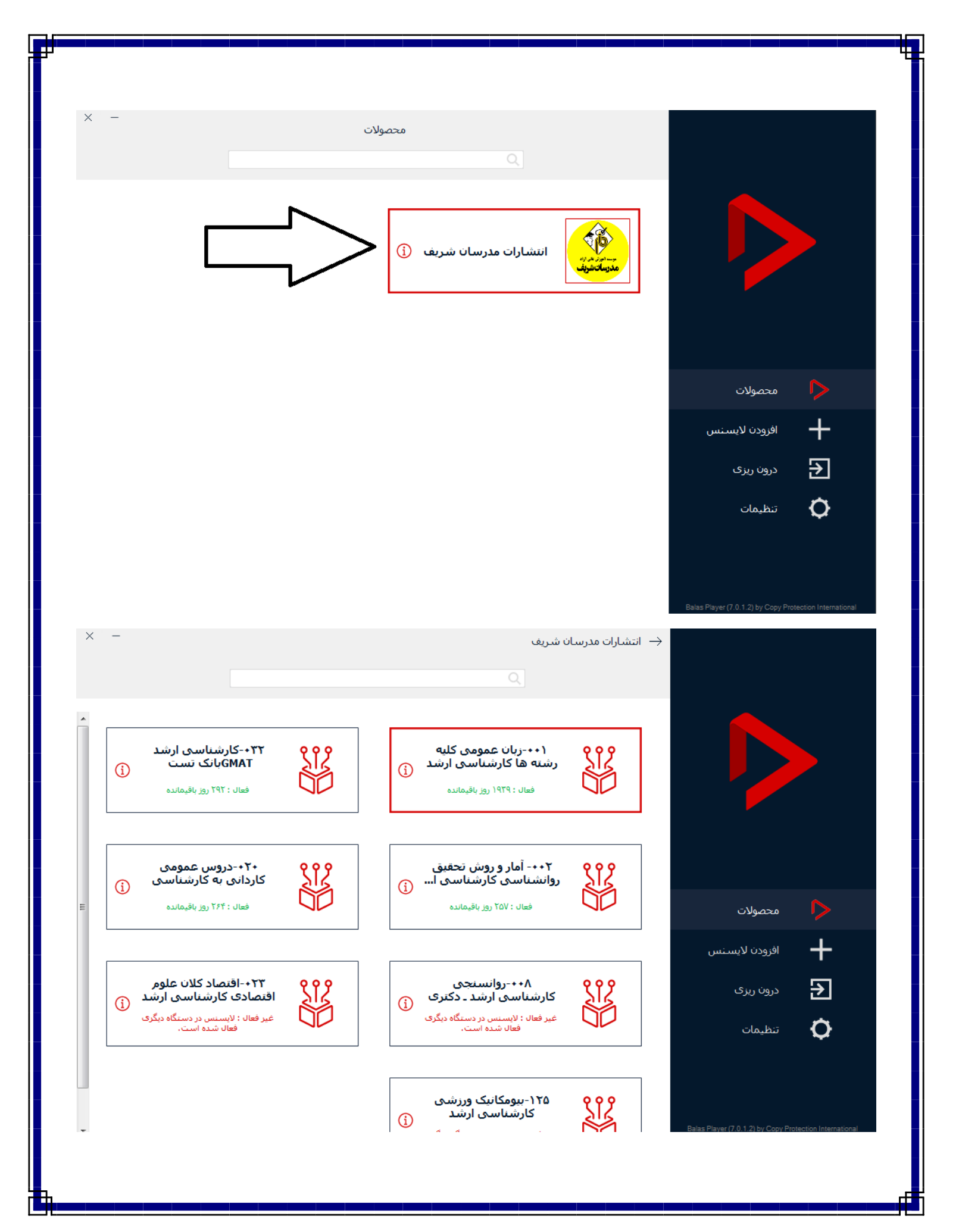

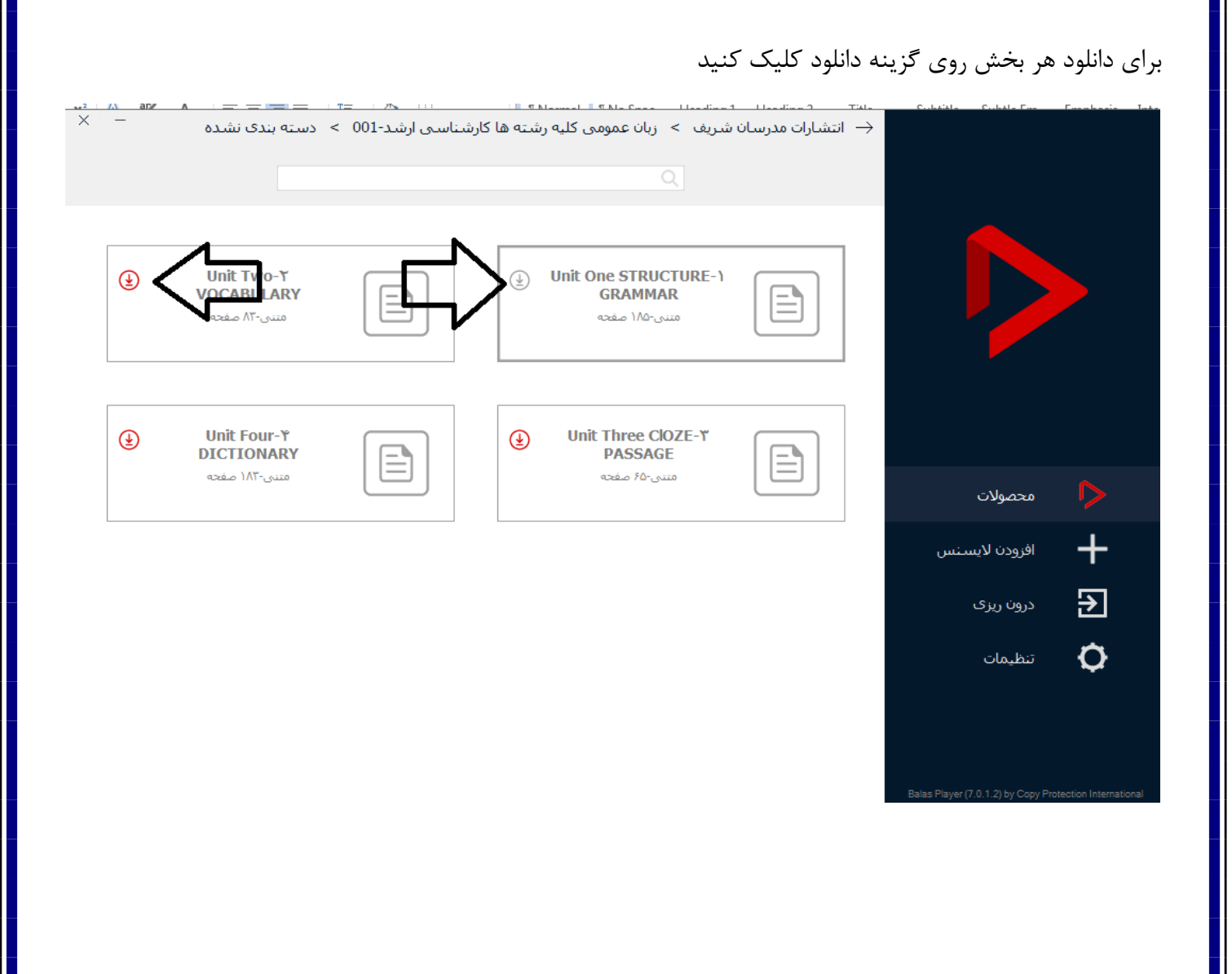